# L'ESPACE ÉLECTEUR

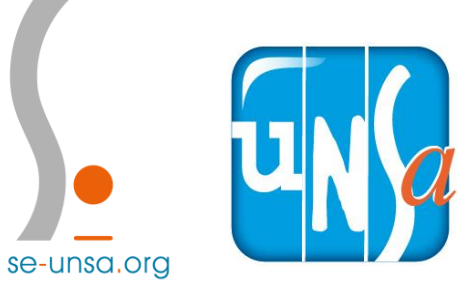

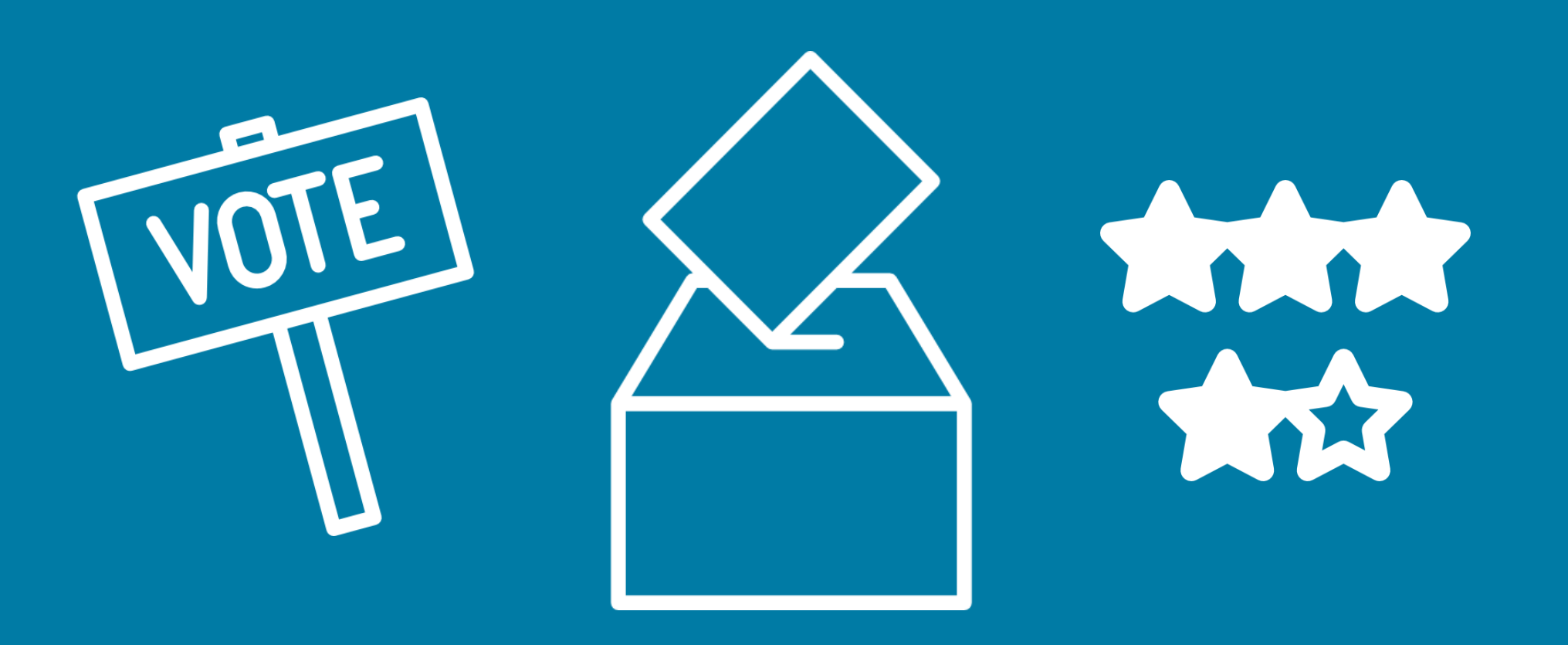

LE 29 NOVEMBRE, MON CHOIX C'EST L'UNSA !

## **ÉTAPE 1 : DONNEZ VOTRE ADRESSE MAIL**

## **ÉTAPE 2 : CLIQUEZ SUR LE LIEN ENVOYEZ SUR VOTRE BOÎTE MAIL ACADÉMIQUE**

## **ÉTAPE 3: CRÉEZ VOTRE MOT DE PASSE**

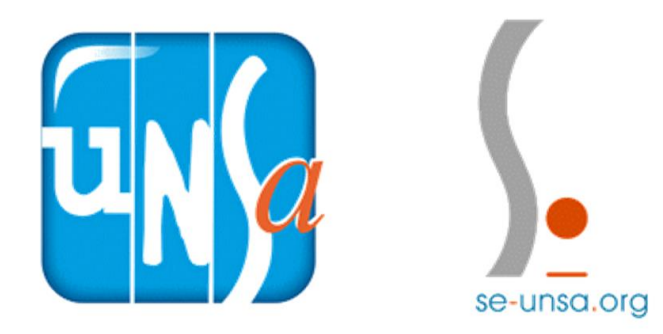

**ELECTIONS PROFESSIONNELLES** DU 29 NOVEMBRE AU 6 DÉCEMBRE **MON CHOIX C'EST I'UNSA!** 

## **ÉTAPE 1 : DONNEZ VOTRE ADRESSE MAIL**

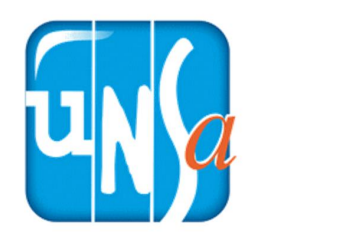

**ELECTIONS PROFESSIONNELLES** DU 29 NOVEMBRE AU 6 DÉCEMBRE **MON CHOIX C'EST I'UNSA!** 

se-unsa.org

### **POUR VOUS RENDRE SUR VOTRE ESPACE ELECTEUR**

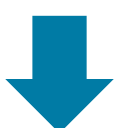

https://elections 2018.education. [gouv.fr/portail/id](https://elections2018.education.gouv.fr/portail/identification.htm) entification.htm

#### MINISTÈRE<br>DE L'ENSEIGNEMENT SUPÉRIEUR. **MINISTÈRE ÉLECTIONS PROFESSIONNELLES 2018** DE L'ÉDUCATION DE LA RECHERCHE **NATIONALE** ET DE L'INNOVATION Elections professionnelles 2018 Espace électeur Accédez à votre espace électeur pour : - Consulter votre profil (à partir du 11/10/2018 10:00) • Consulter les scrutins auxquels vous pouvez voter (à partir du Veuillez saisir votre adresse de messagerie 11/10/2018 10:00) et leurs listes de candidats (à partir du professionnelle 05/11/2018 10:00) · Consulter la liste électorale (à partir du 11/10/2018 10:00) Adresse de messagerie professionnelle · Voter (à partir du 29/11/2018 10:00) · Consulter les résultats (à partir du 07/12/2018 11:59) exemple : prenom.nom@ac-academie.fr Tutoriel électeur (lecture compatible ordinateur) **CONTINUER** Donnez son mail académique

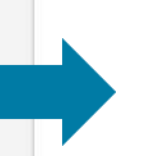

Ouverture du vote dans 42 Jour(s)

Ouverture : jeudi 29 novembre 2018 10:00 (Paris \*) Fermeture : jeudi 6 décembre 2018 17:00 (Paris \*) \* consulter les horaires de vote hors métropole

© Ministère de l'Education Nationale - Mentions légales - Assistance utilisateur Académique

## **ÉTAPE 2 : CLIQUEZ SUR LE LIEN ENVOYEZ SUR VOTRE BOÎTE MAIL ACADÉMIQUE**

## **1) POUR VOUS RENDRE SUR VOTRE BOITE MAIL ACAD**

**[https://webmail.ac-montpellier.fr](https://webmail.ac-montpellier.fr/)**

### CLIQUEZ SUR LE LIEN

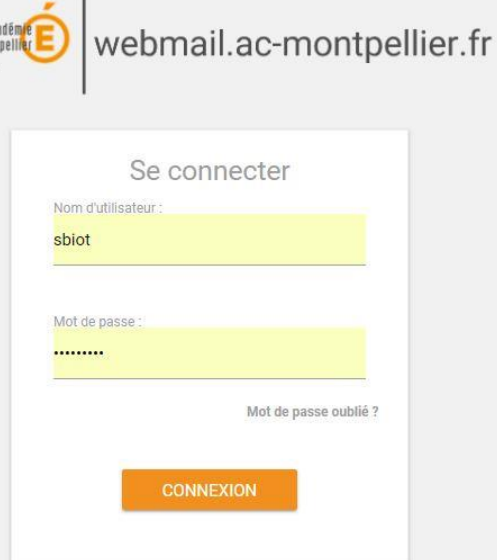

Bonjour, Pour créer votre mot de passe personnel électeur en toute sécurité, veuillez cliquer sur le lien ci-dessous : https://elections2018.education.gouv.fr/portail/creation-compte-etape2. Pour toute question, n'hésitez pas à consulter la page dédiée aux élections professionnelles : www.education.gouv.fr/electionspro2018 Cordialement. L'équipe chargée des élections professionnelles 2018

**2) Récupérer le message et finir l'ouverture de votre espace électeur en cliquant sur le lien**

## **ÉTAPE 3: CRÉEZ VOTRE MOT DE PASSE**

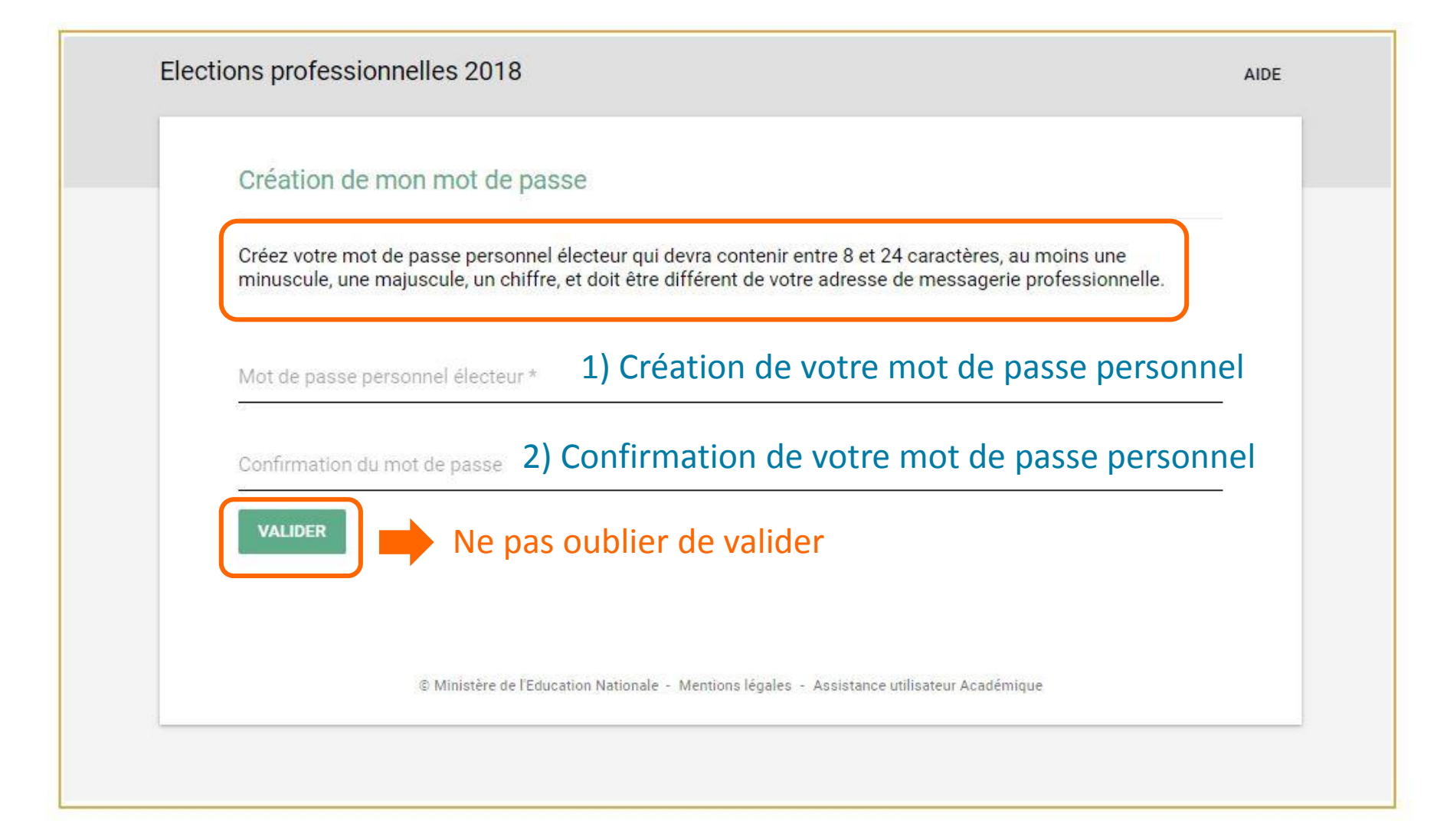

## **CONSULTEZ VOTRE ESPACE** ÉLECTEUR

**ELECTIONS PROFESSIONNELLES** DU 29 NOVEMBRE AU 6 DÉCEMBRE **MON CHOIX C'EST I'UNSA!** 

#### Mon espace électeur

#### **Bienvenue**

Cet espace personnalisé vous informe sur les scrutins auxquels vous pouvez participer et vous permet d'accéder à l'espace de vote.

Vous pouvez demander des informations complémentaires ou contester votre profil électeur, vos scrutins ou les listes électorales jusqu'au 14 novembre 2018. Après cette date vous devrez contacter directement votre assistance académique.

#### Consulter mon profil électeur

Dès le 11 octobre : affichage de vos données personnelles électeur

#### Consulter les scrutins auxquels je participe

Dès le 11 octobre : affichage des scrutins Dès le 5 novembre : affichage des listes de candidats et de leurs professions de foi pour chaque scrutin

#### Consulter les listes électorales

Dès le 11 octobre : consultation des listes électorales par scrutin

Demander un nouvel identifiant électeur

Si vous n'avez pas reçu ou égaré votre identifiant électeur, demandez-en un nouveau à partir du 5 novembre

#### Voter

Du 29 novembre 10h au 6 décembre 17h (heure de Paris) : connectez-vous à l'espace de vote avec votre identifiant électeur et votre mot de passe personnel électeur

Accéder aux résultats

A partir du 7 décembre, consultez les résultats

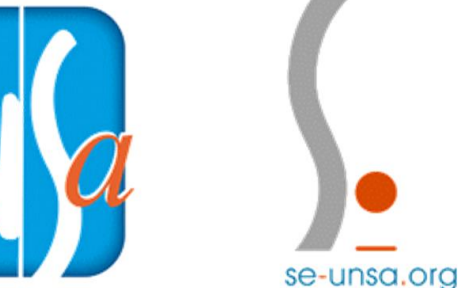

## **LE VOTE**

**VOUS AUREZ** À VOTER À **TROIS FOIS:** 

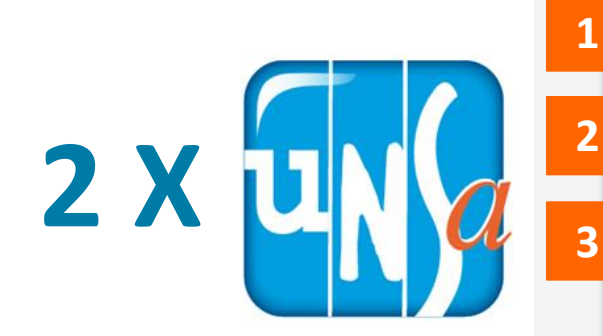

se-unsa.org

 $1 X$ 

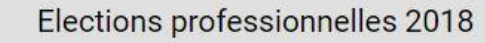

₳

#### **Mes scrutins**

Pour consulter les informations de chaque scrutin, à partir du 05/11/2018, cliquez sur la flèche devant chaque scrutin et dépliez les informations. Si vous constatez une anomalie ou un oubli cliquez sur « contester », jusqu'à la date du 14/11/2018.

Les scrutins attribués à votre corps sont consultables sur www.education.gouv.fr/electionspro2018

Vos preuves d'émargement, après le vote, seront accessibles depuis cette page.

Comité Technique Ministériel

Comité Technique Académique de l'académie de Montpellier

CCP des non titulaires exerçant des fct. ENS, EDU et PSY de Montpellier

© Ministère de l'Education Nationale - Mentions légales - Assistance utilisateur Académique

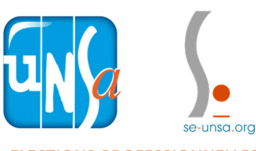

ø **Contester** 

DÉCONNEXION (1)

AIDE

**ELECTIONS PROFESSIONNELLES** DU 29 NOVEMBRE AU 6 DÉCEMBRE **MON CHOIX C'EST I'UNSA!** 

## **PROFESSION DE FOI ET BILAN D'ACTIVITÉS**

### VOUS POUVEZ CONSULTER EN CLIQUANT SUR LES IMAGES CI-DESSOUS :

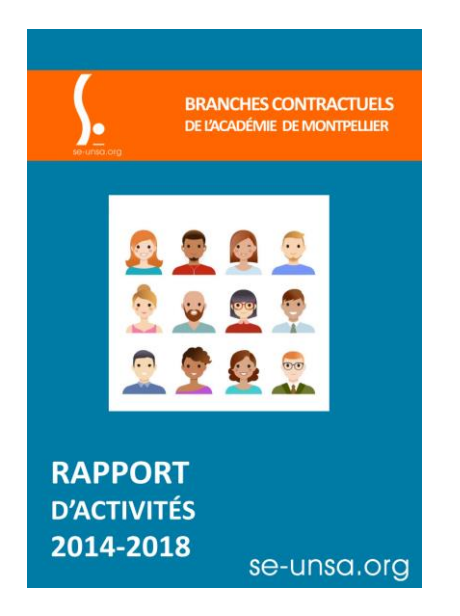

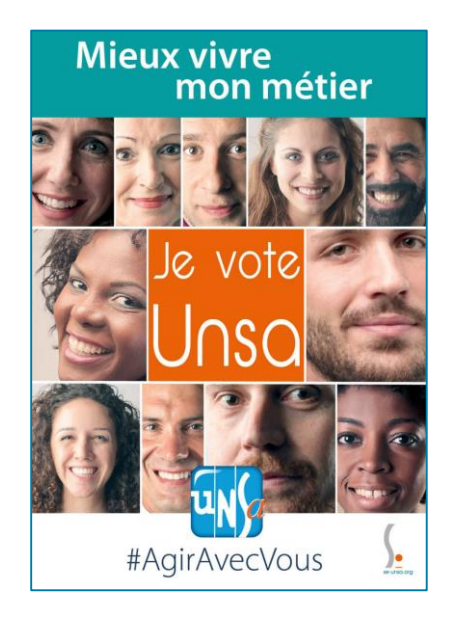

### **[LE BILAN D'ACTIVITÉS](http://sections.se-unsa.org/montpellier/IMG/pdf/BILAN_D_ACTIVITE_2014_2018.pdf) [LA PROFESSION DE FOI](http://sections.se-unsa.org/montpellier/IMG/pdf/PF_Non_Tit_Enseignants_SE-Unsa.pdf)**

du SE-UNSA de l'académie de Montpellier

# **ELECTIONS PROFESSIONNELLES** 2018

 $\overline{\textbf{x}}$ 

se-unsa.org